Les services de la PLM Mathrice Et quelques outils de web-conférence

Richard Ferrere - Florent Langrognet - Romain Pacé

<span id="page-0-0"></span>Avril 2011

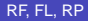

RF, FL, RP (2011 ) [PLM et outils de web conférence](#page-20-0) Avril 2011 1/21

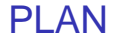

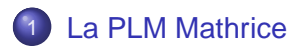

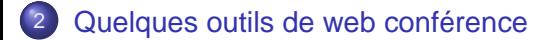

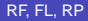

RF, FL, RP (2011 ) [PLM et outils de web conférence](#page-0-0) Avril 2011 2/21

 $\leftarrow$   $\Box$ 

 $299$ 

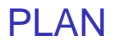

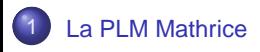

[Quelques outils de web conférence](#page-11-0)

RF, FL, RP **()** [PLM et outils de web conférence](#page-0-0) Avril 2011 3/21

重

<span id="page-2-0"></span> $299$ 

 $\leftarrow$   $\equiv$ 

- b

**K ロ ト K 倒 ト K 走 ト** 

## Mathrice, PLM : quésako ?

### **Mathrice**

#### Mathrice : GDS CNRS 2754

- Un lieu d'échange et d'entraide (réseau métier, rencontres, . . . )
- Un soutien à la recherche mathématique
- Des services : jetons logiciels, PLM

Mutualisation de ressources pour répondre à des besoins communs (laboratoires de mathématiques)

### La PLM

Plateforme en Ligne Mathrice Objectifs : Proposer un ensemble de services informatiques accessibles depuis tout l'internet.

 $\Omega$ 

化重新分离

## PI M

## **Prérequis**

- **Etre membre d'une UMR de mathématiques**
- $\bullet$ Disposer d'un compte Mathrice Demandes à faire aux correspondants Mathrice : Richard et Florent
- Un poste de travail (au laboratoire, à la maison, en déplacement) avec une connexion internet et un navigateur

## Les services de la PLM (1)

### Services de la PLM

### Accès aux bases bibliographiques et aux revues électroniques

Accès (selon un accord national négocié par le RNBM ) à

- ◮ aux bases MathSciNet et MATH de ZentralBlatt
- ▶ Revues Elsevier et Springer
- ► à Numir (Ouvrages numérisés des bibliothèques Mathématiques Informatique Recherche des Universités Paris 6 et Paris 7)

### **O** Messagerie

Accès à un système de courrier électronique (adresse en 'math.cnrs.fr') accessible via la plupart des protocoles (POPS, IMAPS, via le webmail ou un client de messagerie (thunderbird par exemple))

### ● VPN (Virtual Private Network) Certificat personnel pour accéder (de l'extértieur) de manière sécurisée à différents services locaux (ex : serveur de calcul 'Gauss')

 $\Omega$ 

 $(0.12.10 \times 10^{-11})$ 

## Les services de la PLM (2)

### Services de la PLM

#### Web-conference

Accès à une plate-forme de web-conference fonctionnant Les autres participants n'ont pas besoin d'avoir un compte Mathrice

#### Service de jetons logiciels

Accès à des jetons pour les logiciels payants (Maple et Matlab) Installés sur notre serveur 'gauss' Lien : http ://plm.math.cnrs.fr/jetons

#### **O** Serveurs de calculs

Service assuré par le laboratoire LAGA PARIS 13 Peu utilisé car il existe des possibilités locales (notre propore serveur de calcul, le mésocentre de l'UFC)

Lien : http ://www.math.univ-paris13.fr/laga/

#### ● Hébergement de sites web

Sites statiques (HTML) ou dynamiques (PHP, MySQL) Possibilité d'avoir son CMS

Lien : http ://plm.math.cnrs.fr/web.html

 $\Omega$ 

 $\rightarrow$   $\equiv$   $\rightarrow$ 

## Les services de la PLM (3)

#### Sites web hébergés par Mathrice

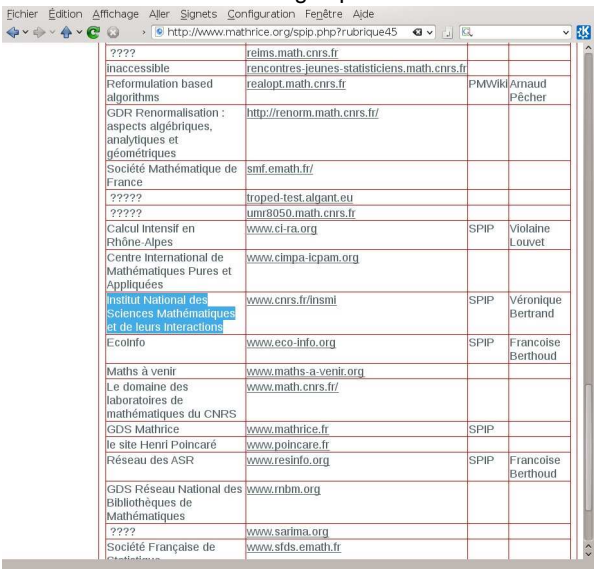

一面

 $298$ 

4 8 9 4 4 9 1 4 2 1 2 1

## Les services de la PLM (4)

### Services de la PLM

Transfert de fichiers (disque.math.cnrs.fr)

2 dossiers :

- un dossier public accessible via http ://mon\_login.perso.math.cnrs.fr
	- Dépôt de pages HTML (pages personnelles)
	- Partage de fichiers (via webdav)
- ► un dossier privé
	- Sauvegarde complémentaire.
	- Partage de fichiers (PC de bureau / maison) par synchronisation

Limites :

- Stockage limité à 20 Go
- ▶ Pas de sauvegarde

Protocoles :

- $\blacktriangleright$  Transfert via scp, sftp
- ◮ Transfert/Synchronisation via rsync, unison
- Partage via webdav

 $\Omega$ 

 $\leftarrow$   $\equiv$   $\rightarrow$ 

 $(1, 1)$   $(1, 1)$   $(1, 1)$   $(1, 1)$   $(1, 1)$   $(1, 1)$   $(1, 1)$   $(1, 1)$   $(1, 1)$   $(1, 1)$   $(1, 1)$   $(1, 1)$   $(1, 1)$ 

## Mathrice, PLM

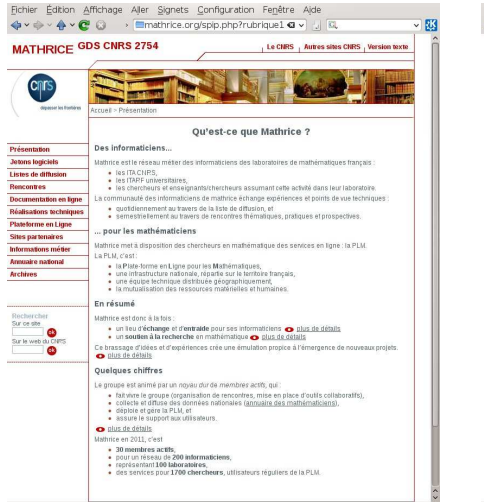

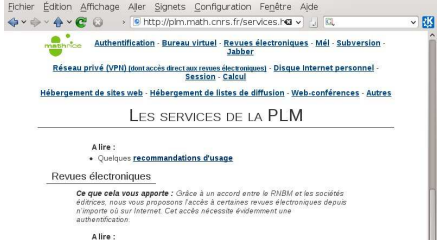

- 
- · Plus de détails
- · Utilisation via le bureau virtuel
- · Utilisation via le réseau virtuel (VPN)
- . Documentation sur la mise en place d'un tunnel ssh et configuration de votre navigateur web

#### Messagerie électronique

Ce que cela vous apporte : Ce service de messagerie vous propose une adresse sous la forme mon\_login@math.cnrs.fr, ainsi que les services suivants

- · nombreuses possibilités d'accès à vos boites aux lettres.
- · possibilité d'envoyer des messages depuis n'importe où sur Internet avec un champ From égal à mon login@math.cnrs.fr
- · possibilité de créer des listes de diffusion sur le domaine @math.cnrs.fr

#### Alire:

- · Qu'est ce qu'on offre
- · Comment envoyer/recevoir son courrier
- · Mode d'emploi des listes de diffusion

#### Calcul

Ce que cela vous apporte : Ce service vous propose deux ensembles de serveurs dédiés pour le calcul scientifique. L'utilisation est ouverte à toute nerconne disposant d'un compte sur la PI M

イロトメ 御 トメ 君 トメ 君 トッ 君

## Services accessibles via le webmail

Fichier Édition Affichage Aller Signets Configuration Fenêtre Aide > 图 https://webmail.math.cnrs.fr/horde/index.php?url=https%3A%2F%2Fwebma ● v | J | 图 **GYBYAVER**  $\sim 35$ ¢. □ 图 Horde Espace de stockage de fichiers / disque Internet E-<sub>E-</sub>Courrier + or Organisation **E- & Paramétrage d** Ce service vous permet de profiter d'un espace de **EN Acces** aux revu **D-R** Session Linux stockage accessible depuis Internet à travers un accès □ **KI** Acces VPN D-19 Disque Internet **SFTP ou WEBDAV** D-**RI** WebConferenc **H- % Options** Votre espace disque est disponible. D- Déconnexion

#### Consultez la documentation pour utiliser ce service

Pour plus d'informations contactez votre interlocuteur Mathrice au sein de votre unité

#### Informations importantes :

- · Cet espace est dédié au stockage de données exclusivement professionnelles
- · Cet espace n'est pas sauvegardé régulièrement, la perte de données n'engage en aucun cas les administrateurs de ce service
- · L'espace disponible est limité à 20 Go
- Le dossier upload est réservé à votre seul usage (accès avec mot de passe)
- Le dossier public est visible depuis Internet à travers l'URL http://flangrognet.perso.math.cnrs.fr

 $\partial \alpha \sim$ 

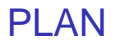

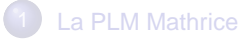

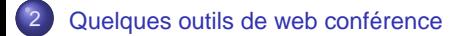

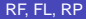

**COLLECT**  $\leftarrow$   $\leftarrow$   $\leftarrow$  $\rightarrow$   $\rightarrow$ 

ŧ

<span id="page-11-0"></span> $299$ 

## Web-conference (1)

## **Objectifs**

- Savoir mettre en place une conférence par le web et gérer les participants  $\bullet$
- Connaître l'utilisation d'une salle de réunion virtuelle  $\bullet$
- Connaître leurs fonctionnalités et leur contexte d'usage.

### Principales fonctionnalités

- $\bullet$ Charger un fichier externe pour une présentation
- $\bullet$ Partager son écran, une fenêtre, une application, un tableau blanc
- $\bullet$ Fonctions de chat, bloc-notes, participants, . . .

## Web-conference (2)

### Lieu et mise en œuvre et prérequis

- En salle interactive 324B-2 ordinateur équipé d'un compte utilisateur invité, et des accessoires audio et vidéo. login : invited - mot de passe : invited
- Sur un poste de travail de bureau (ou de la maison) Prérequis :
	- ◮ au minimum 1Go de mémoire
	- un navigateur avec les plugins (flash, java) à jour
	- un microphone, une sortie son, ou alors un micro-casque ou de type oreillette (pour un ordinateur portable)

### 4 outils

- Connect (Adobe et UNIRE)
- EVO (CERN et Caltech)
- Openmeeting (Mathrice)
- RMS (Remote Meeting System) de l'IN2P3

 $\leftrightarrow$  0  $\circ$ 

 $($   $\Box$   $\rightarrow$   $($   $\Box$   $\rightarrow$   $($   $\Box$   $\rightarrow$ 

## Adobe Connect

### **Prérequis**

- Demande de compte Invité sur la plate-forme Connect et une salle virtuelle à math-informatique@univ-fcomte.fr ou au service TICE de l'UFC (gilles.barillot@univ-fcomte.fr)
- Autoriser Flash dans son navigateur  $\bullet$
- Se connecter sur https ://connect.unr-unire.fr/maths-umr6623

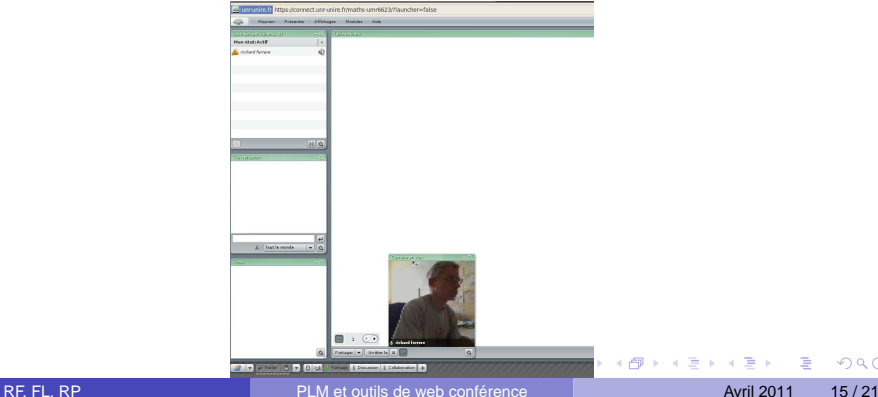

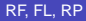

## EVO

### **Prérequis**

- S'enregistrer sur http ://evo.caltech.edu/evoGate/ Login et mot de passe envoyés par mail
- **Plugin Java installé dans le navigateur**

### 1re connexion

- Lancer la conférence (bouton 'START' de http ://evo.caltech.edu/evoGate)
- Cliquer sur 'OK' pour ouvrir "koala.jnlp"  $\bullet$
- Répondre aux questions et accepter la licence  $\bullet$
- Saisir son login et mot de passe  $\bullet$
- Rechercher la salle dans la liste et saisir le mot de passe  $\bullet$
- Faire éventuellement des réglages audio/vidéo  $\bullet$

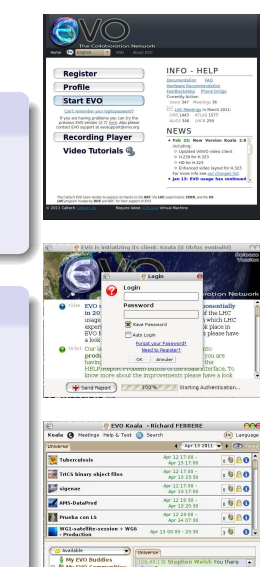

**D. G. Holmerga** 

イロメ イ母メ イヨメ イヨメ

Connected to Pands UPMC FR

 $\Omega$ 

**St Jerry Vaw a panda** 

**DO 20-455 Ascon Dasgue Hillenballer** @ 12:2025

## Openmeeting de Mathrice (1)

## **Prérequis**

- Avoir un compte Mathrice  $\bullet$
- $\bullet$ Flash installé dans le navigateur

### Démarrer une réunion

Accès via le menu 'Web-Conferences' sur https ://webmail.math.cnrs.fr/horde/imp/login.php

- Choisir une salle (ou créer une nouvelle salle)
- Ajouter les participants à la salle qui recevront une invitation par mail Note : ils n'ont pas besoin d'avoir un compte Mathrice

 $\Omega$ 

重き

## Openmeeting de Mathrice (2)

白古石油白

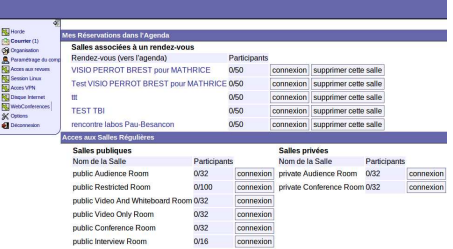

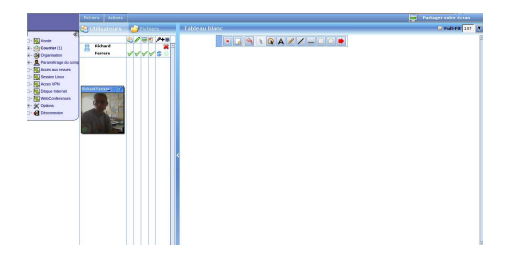

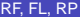

4 00 30  $\leftarrow$   $\leftarrow$   $\leftarrow$  $\sim$  $\Rightarrow$   $\rightarrow$  ×. ∍  $299$ 

# RMS (1)

### RMS

- Visioconférences, ou réunions à distance (salles validées ou équipements personnels)
- **O** Liens: http ://rms.in2p3.fr http ://cc.in2p3.fr/Visioconference-nouveaux-materiels http ://projet-plume.org/ressource/rms-remote-meeting-system

## Modalités

- Se connecter sur http ://rms.in2p3.fr/ (ou http ://vacs.in2p3.fr)
- Créer un compte (en cliquant sur 'MONCOMPTE') Un mail sera envoyé  $\bullet$
- $\bullet$ Se connecter
- Possibilité de créer/rechercher une salle (/conférence) par les menus 'SALLE' et 'CONFERENCE'
- **Possibilité de créer une conférence** Réservation instantanée (possibilité de créer des visioconférences pour utilisation immédiate)

## RMS (2)

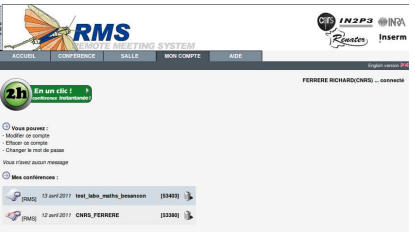

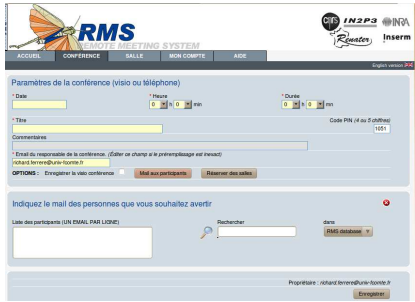

 $299$ 

イロト イ部 トイ君 トイ君 ト

# Et maintenant ...

# Une démo !

RF, FL, RP (2011 21/21 [PLM et outils de web conférence](#page-0-0) Avril 2011 21/21

 $4.17 + 3$ 

<span id="page-20-0"></span>E

÷.